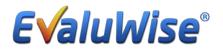

EvaluWise Update 1.7.3

**EvaluWise Administrator can change the Evaluator on an Evaluation:** This new feature will allow the EvaluWise Administrator to click on the Evaluation and then edit or change who the Evaluator is for an evaluation.

To change the Evaluator name Click on the specific evaluation from the Evaluator tab.

Once in the evaluation under the Teachers name and evaluation type, click the pencil next to the Evaluator name. (See Figure 1)

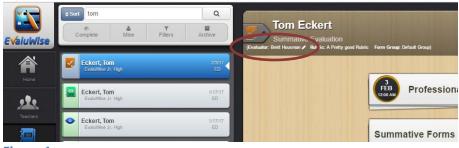

Figure 1

It will bring up a list of evaluators, select the evaluator you would like to change the evaluation to. (See Figure 2)

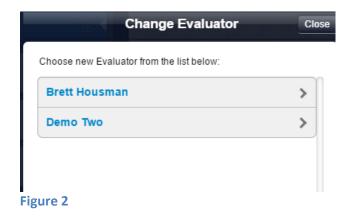

**Set District Archive Settings:** The EvaluWise Administrator now has the ability to set the Evaluation archive setting for the district by number of years and starting month.

Click on the (1) Settings Tab – Under Organization – click on the (2) Options Tab. You will see (3) Evaluation Archive Setting. You can select the amount of years and starting month – the Default is 1 year.

| Login Settings Subscription Preferences Calendar Feed                          | Organization                                                                                                    |
|--------------------------------------------------------------------------------|----------------------------------------------------------------------------------------------------|
| Your Name: 🕒 Log                                                               | Out Your Organization:<br>EvaluWise CUSD #123 (Account #: 5784)                                                                                                    |
| EvaluWise Demo                                                                 |                                                                                                    |
| Email<br>joel.rogers@gmail.com                                                 | Schools Content Areas Uses Options                                                                                                    |
| Warning: Changing your email address will change the address you use to login. | Options 2                                                                                                    |
| Old Password                                                                   | Lock Teacher Edit:                                                                                                    |
|                                                                                | Lock Teacher Add:                                                                                                    |
| New Password                                                                   | Lock Teacher Deletion:                                                                                                    |
| Repeat Password                                                                | Evaluation Archive Setting                                                                                                    |
| 🖪 Update Password                                                              | Archive After, 1 Years from June *                                                                                                    |
|                                                                                | Professional accurate and a second second se |
|                                                                                | Teacher Positions:                                                                                                    |
|                                                                                |                                                                                                    |

**Evaluator Filters for Evaluations:** The evaluator now has the ability to filter the evaluations. (See Figure 3)

Click on the Evaluations Tab – Below the Search bar you will see the following options to filter your evaluations.

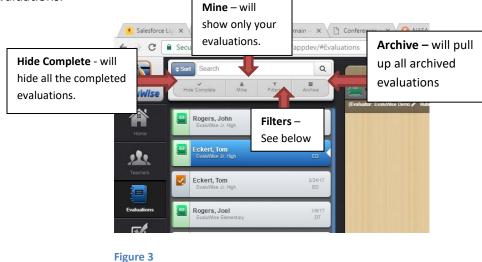

Filter Options: You can now filter on Evaluation Type and/or Date Range (See Figure 4)

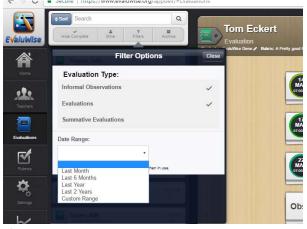

**Figure 4** 

**Teacher Evaluation Filters:** On the Teacher Dashboard the Teachers will see only the evaluations based on archive settings set by the EvaluWise Administrator. They now have an option to view any of the archived evaluations and also the ability to hide any of the completed evaluations. (See Figure 5)

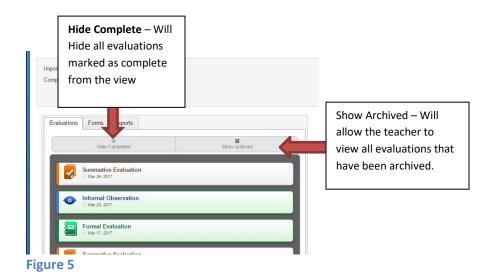

**Teacher Goals/Notes Area:** This feature allows the Evaluator to set a goal or note for the teacher to view on the teacher dashboard.

The EvaluWise Administrator has the option to update the settings on Teacher Goals/Notes for the district.

Click on the (1) Settings Tab – Under Organization – click on the (2) Options Tab. Scroll down to the last option (3) Teacher Goals/Notes Options. You can select a custom label and if you want it to show on Informal Evaluations, Formal evaluations and or Summative Evaluations. (See Figure 6)

| Image: Subscription       Preferences       Calendar Feed       Organization:         Vour Name:       EvaluWise       Demo       EvaluWise       EvaluWise       EvaluWise         Textors       EvaluWise       Demo       EvaluWise       Cutors       EvaluWise       Content Areas       Use Options         Varning: Changing your email address will change the address you use to login.       Others       Summaries That Have Been Locked.       Options                                                                                                    | - o ×             |                                                                                                    | Salesfor: × 📓 EvaluWise® - Teacher E: ×                                                                                                    | Opportuniti                                                                                                    |
|----------------------------------------------------------------------------------------------------|-------------------|----------------------------------------------------------------------------------------------------|----------------------------------------------------------------------------------------------------|----------------------------------------------------------------------------------------------------|
| Image: Constant Areas User of Content Areas   Image: Content Areas User of Content Areas   Image: Content Are | P & & & Q :       |                                                                                                    | Secure   https://www.evaluwise.org/appdev/#settings.html                                                                                                    | ← → C                                                                                                    |
| Image: Content Areas Update: Password     Image: Content Areas Update: Password     Image:                                                                                                    | Feedback / Suppor |                                                                                                    |                                                                                                    |                                                                                                    |
| Welcome Screen                                                                                                    |                   | Your Organization:         EvalUVMse CUSD #123 (Account #: 5784)         2         Schools       Content Areas         Use       Options         Summaries       That Have Been Locked.         Teacher Dashboard Message       Teacher Coals/Notes Options         Custom Label:       Goals / Notes         Show on Informal Evaluations       Show on Formal Evaluations | Your Name:<br>EvaluWise Demo<br>Email<br>joet.rogers@gmail.com<br>Warning: Changing your email address will change the address you use to login.<br>Old Password<br>New Password<br>Repeat Password | idente<br>idente<br>internet<br>internet<br>interne |

Figure 6

To add or edit a Teacher note click on the Teacher Profile – at the very bottom of the profile you will see a yellow note- click on the pencil to edit. (See Figure7) This will also appear on evaluations if this has been setup for your district.

|            | Search                                                   | Q        | La Teachers                    | Teachers                             |                         |
|------------|----------------------------------------------------------|----------|--------------------------------|--------------------------------------|-------------------------|
| EvaluWise  | Apple, Brian                                             | Hattye 🕢 | Tom Ecke                       | ert                                  | annananan               |
| Home       | Doe, Jane<br>Ecoloria Communy                            |          | EvaluWise Jr. H                | ligh                                 | / Edit Teacher          |
| Trachers   | House, Bee                                               | 00       | Evaluations Forms Ratings Po   | sitions Qualifications Pro. Licenses | to Un-Paired Artifacts  |
| Comotors . | Zanithar high lichard                                    |          | Evaluations                    | + Informal Observations +            | Summative Evaluations + |
|            | Curtilities Connectury<br>Martin, Megan                  | 00       | 3/17/2017                      | 3/23/2017                            | 3/24/2017               |
| ¢,         | Execution Elementary                                     |          | 1/17/2017<br>3/8/2016          | 1/19/2017<br>1/17/2017               | 2/3/2017                |
| Setings    | Cost-West Elementary<br>Rogers, Mark                     | 000      | 5/18/2015                      | 3/16/2016<br>3/9/2016                |                         |
|            | Rogers, Joel                                             |          | 2/20/2015                      | 3/3/2016                             |                         |
|            | East-War Essenary<br>Rogers, Diane                       |          | L                              |                                      |                         |
|            | Contribution Trajo School<br>Rogers, Lori                |          | Goals / Notes                  |                                      | $(\cdot)$               |
|            | Execution Environmentary Regions, John Executions & Hays |          | Finish completing Professional | Development                          |                         |

Figure 7

View of the Goals/Notes form the Teacher Profile (See Figure 8)

| ations Forms Reports                    |               | Upcoming Dates:                                             |
|-----------------------------------------|---------------|-------------------------------------------------------------|
| ø<br>Hide Completed                     | Show Archived | M03/22/2017 Post Conference<br>© 7:00AM                     |
| Summative Evaluation<br>Mer 24, 2017    |               | 03/23/2017 Informal Observation<br>⊘ 8:00AM                 |
| Informal Observation     O Mar 23, 2017 |               | C 8:00AM                                                    |
| Formal Evaluation<br>© Mar 17, 2017     |               | (Upcaming items that you have been given access to)         |
| Summative Evaluation<br>© Feb 03, 2017  |               |                                                             |
| Informal Observation     O Jan 18, 2017 | -             | Goals / Notes<br>Finish completing Professional Development |
| Informal Observation     Jan 17, 2017   |               |                                                             |

## Figure 8

**New Summary View for Observation/Evaluation Scripting and Artifacts:** There is now an option when you are viewing the scripting and artifacts that will provide you with a view of each component or second level and the script or artifact currently paired to it.

Select the Script in an evaluation or click on the artifacts, once in the scripting or in the artifacts click on the "Summary" button to view the script by component or 2<sup>nd</sup> level. (See Figure 9)

| 🖾 EvaluWise'                     | Classroom Observation John Regens on 2/20/2017 0.45 AM |                                                       |
|----------------------------------|--------------------------------------------------------|-------------------------------------------------------|
| Actions & Statements by Teacher  | M                                                      | Summary 7 E Sot+                                      |
| 01:48 PM<br>aunitour             |                                                        | 2a, 2b, 3d, 3e, 1e Zedit / Components                 |
| 01:47 PM<br>DS/17/2017           |                                                        | 1a, 1b, 1c 🖍 Edit / Components 👔                      |
| 01:46 PM test data 6             |                                                        | 3a, 3e, 3d, 3c Zedit / Components                     |
| 01:46 PM test data 5             |                                                        | 4a, 4b, 4t / Edit / Components                        |
| 01.46 PM test data 4             |                                                        | 1a, 1b Zedit / Components                             |
| 01:46 PM<br>ovrzawcz test data 3 |                                                        | 2a, 2e, 2d, 4e, 4d 🖍 Edit / Components 👔              |
| 01:46 PM test data 2             |                                                        | 1a, 1b ZEdit / Components                             |
| 01:46 PM<br>gsn/2017             |                                                        | 2d, 2e, 3b, 3c, 4a, 4f, 1a, 1b, 11 Zedit / Components |

Figure 9

Summary View (See Figure 10)

| Quick Summary                                      | # Close |
|----------------------------------------------------|---------|
| 1 Lesson Preparation                               |         |
| 1a Demonstrating Knowledge of Content and Pedagogy |         |
| 1:48pm test data 1 grant data 1                    |         |
| 1:40pm<br>test data 2<br>cm/m                      |         |
| 1:48pm test data 4.                                |         |
| 1:47pm test data 7                                 |         |
| 10 Demonstrating Knowledge of Students             |         |
| 1.450m test data 1                                 |         |
| 1:40pm test data 2<br>wmm                          |         |
| 1:48pm<br>ournm<br>test data 4                     |         |
| 1:47pm<br>with: test data 7                        |         |
| 1c Setting Instructional Outcomes                  |         |
| 1:47pm test data 7<br>test data 7                  |         |
| 10 Demonstrating Knowledge of Resources            |         |
| 10 Designing Coherent Instruction                  |         |
| 1:45pm test data 8<br>comm                         |         |
| 11 Designing Student Assessments                   |         |
| 148pm<br>test data 1                               |         |
| 2 Classroom Atmosphere                             |         |
|                                                    |         |

Figure 10

**New Report – Level 2 Performance Counts:** This new report will provide rating counts filtered by school in addition to 2<sup>nd</sup> level (component). You can click on the bar to get a list of teachers that received that rating in that level or component.

Click on the Reports Tab and Select – Level 2 Performance Counts – You can filter by Rubric, school or all schools and date range. (See Figure 11)

|                                | Evaluation Counts                        | Reports                                                                                                    |
|--------------------------------|------------------------------------------|----------------------------------------------------------------------------------------------------|
| EvaluWise                      | Evaluation Progress                      |                                                                                                    |
|                                |                                          | Level 2 Performance Counts                                                                                        |
| Home                           | Performance Averages                     | This report takes your summative evaluations and displays an counts of your performance levels by your 2nd level. |
| New Level 2 Performance Counts |                                          | Rubric                                                                                                    |
| 24                             | New Lever 2 Performance Counts           | A Pretty good Rubric                                                                                              |
| Teachers                       | Performance Averages by Evaluator        | School(s)                                                                                                    |
| 38                             |                                          | All Schools •                                                                                                    |
| Performance Level Counts       | Start Date                               |                                                                                                    |
|                                |                                          | 07/01/2016                                                                                                    |
|                                | Signed Summative List                    | End Date                                                                                                    |
| Rubrics                        | Teacher Performance Rating List          | 06/30/2017 🛱 Run Report                                                                                           |
| \$                             | Teacher Performance Rating List          |                                                                                                    |
|                                | Teacher Performance Rating List by Level |                                                                                                    |
| Settings                       |                                          |                                                                                                    |
| $\sim$                         | Teacher Position List                    |                                                                                                    |
| Reports                        |                                          |                                                                                                    |

Figure 11

Once in the Report you can click on the School and it will provide you with a list of teachers that received that rating. (See Figure 12)

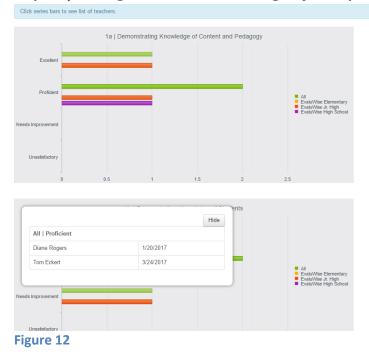

## Report | Average Performance Ratings by Component